# Mini Detection Programming Kit Instructions

Autoscope Vision Date: 8 June 2018 Document Number: AN2168

### Introduction

The purpose of the document is to describe the contents and operation of the Mini Detection Programming Kit for use with Autoscope Vision Supervisor and Network Browser 10.5.0.

### **Description**

The Mini Detection Programming Kit is a mini Windows computer bundled with a 10" HDMI monitor and mouse intended to be sold for use in programming detection systems such as Autoscope Vision, Encore, or RackVision. Its key use case is to permanently install it in the cabinet and use it as a simple way to view video to verify detection or program the system without having to open a laptop, or for agencies where field technicians do not have laptops. The kit can either sit on the included stand on a shelf, or be mounted on a swivel arm to the side of a cabinet (swivel arm is sold separately). Below in Figures 1 and 2 are pictures showing each type of installation with the Mini Kit highlighted in red.

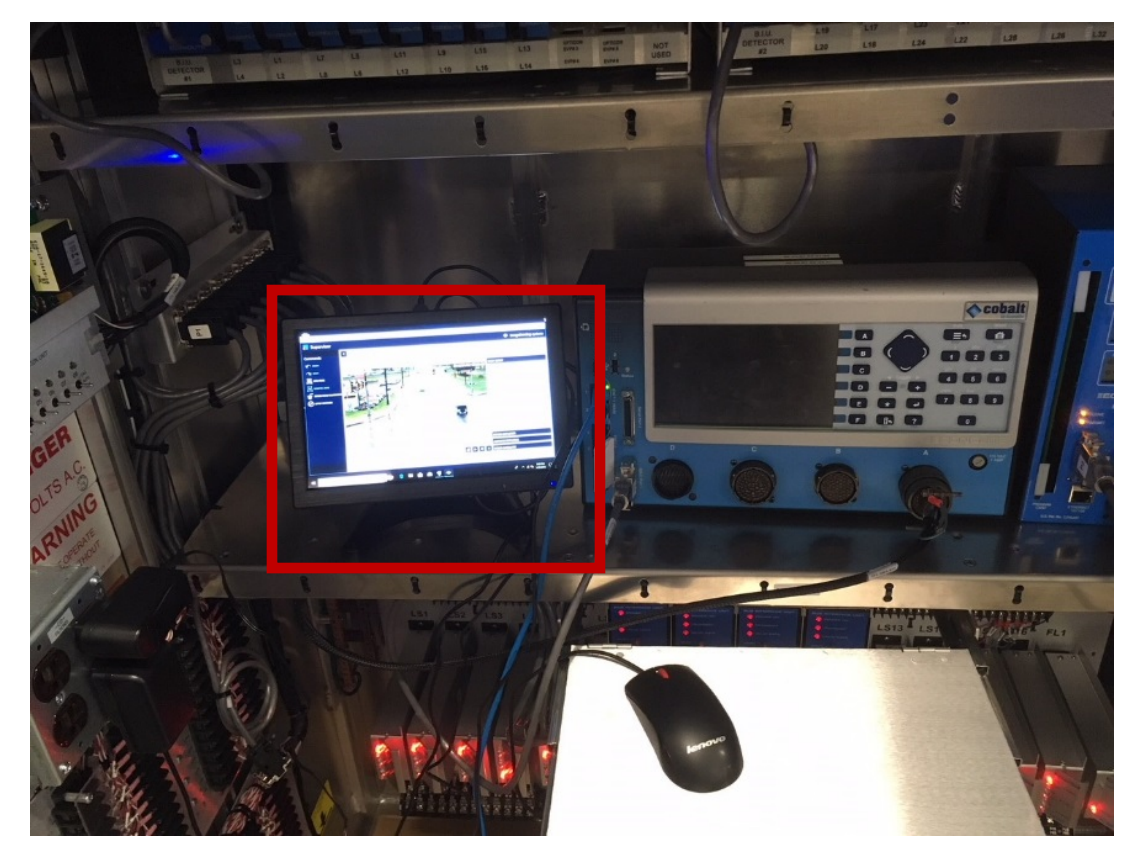

Figure 1. Kit with Shelf Mount Stand

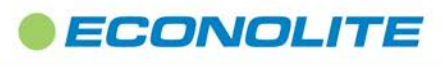

1250 N. Tustin Avenue, Anaheim, CA 92807 · 714-630-3700 · sales@econolite.com · www.econolite.com

© 2018 Econolite Control Products, Inc. All rights reserved. Econolite Control Products, Inc. is an Econolite Group, Inc. company, certified to ISO 9001:2008, and reserves the right to change the information in this document at any time without prior notification.

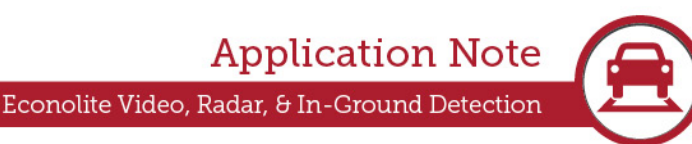

## Mini Detection Programming Kit Instructions

Autoscope Vision Date: 8 June 2018 Document Number: AN2168

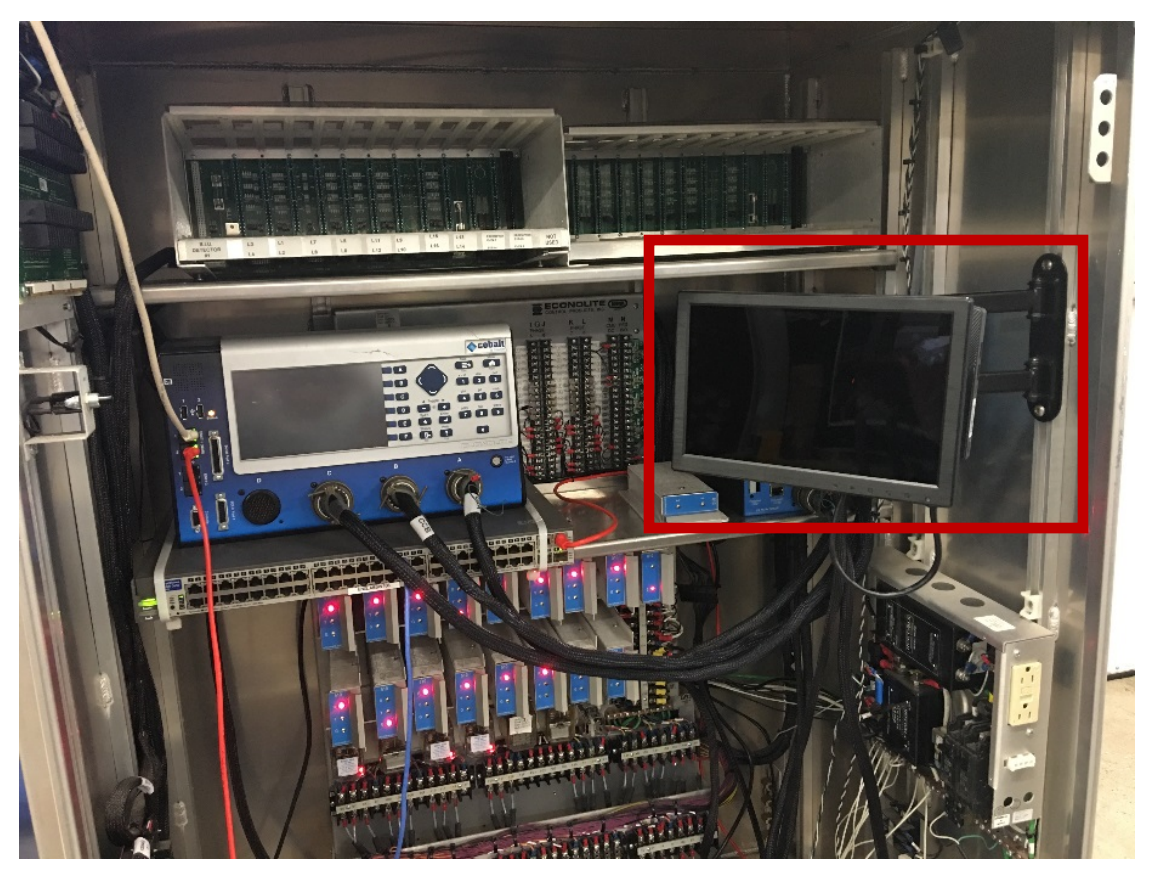

Figure 2. Kit on Swivel Arm Mount

#### Information

The Kit has been tested with both Vision Supervisor and Autoscope 10.5.0 Network Browser Software for configuring detection. It has two USB ports, one of which is used for the mouse, therefore leaving one for a USB stick for recording video or downloading files. It also has a micro SD card slot for additional file storage. Be aware that since it is not a safety critical piece of hardware, it is not a field hardened unit. The official specs for the Azulle Mini PC are 0C to 35C. However, it has been cold soak tested while in sleep mode at Econolite down to -40C and up to 70C and powered up successfully.

The ordering information for the Mini Detection Programming Kit is:

Model Number: AMINIKIT1

It is a bundle of the following components:

- Mini Windows PC with Power Supply
- 10" HDMI Monitor with Stand and Power Supply
- **Wired Mouse**
- Ethernet cable

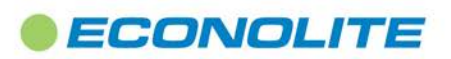

**2 of 3**

1250 N. Tustin Avenue, Anaheim, CA 92807 · 714-630-3700 · sales@econolite.com · www.econolite.com

© 2018 Econolite Control Products, Inc. All rights reserved. Econolite Control Products, Inc. is an Econolite Group, Inc. company, certified to ISO 9001:2008, and reserves the right to change the information in this document at any time without prior notification.

# Mini Detection Programming Kit Instructions

#### Autoscope Vision Date: 8 June 2018 Document Number: AN2168

When ordering the AMINIKIT1, specify which software should be pre-loaded depending on which Econolite Detection software it will be used with: Vision Supervisor (latest release) or 10.5.0 Autoscope Network Browser, or both if desired.

In addition, the Swivel Mount Bracket can be ordered with: Econolite P/N 1208-064

If used with RackVision Pro ½ systems the Mini-USB to PC Cable Adapter is needed and can be ordered with: Econolite P/N 1141-011

### **Operation**

The Mini Detection Programming Kit is operated similar to any Windows 10 computer. It is configured with Windows 10 and is ready to use when powered up. The default Windows login account is "User" with no password configured, but if an agency feels it necessary, one can be added. It also includes the following software pre-loaded by Econolite:

- Autoscope Vision Supervisor or Network Browser 10.5.0, or both (as specified at time of order)
- VLC Media Player For viewing video without having to use the programming software
- Autoscope Video Tutorials (currently for Vision only)
- Autoscope Ap-Notes

There is an icon on the taskbar for an on-screen keyboard, which should be used in conjunction with the mouse for operations needing a keyboard. See Figure 3 below with the on-screen keyboard icon highlighted on the taskbar.

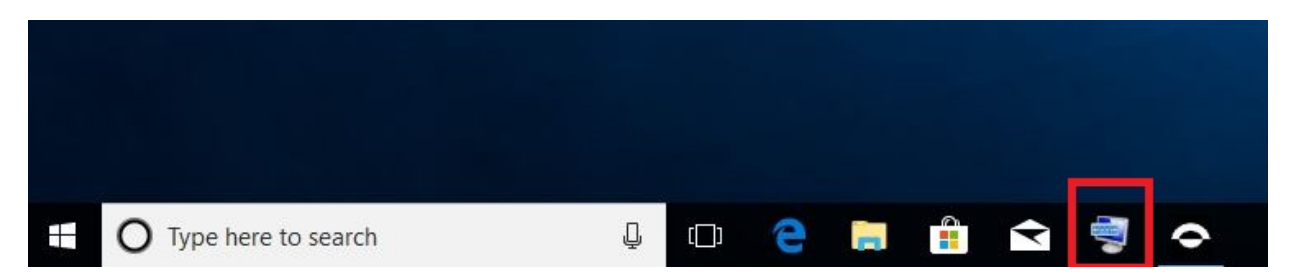

#### Figure 3. On Screen Keyboard Icon from Taskbar

When finished using the mini-computer, press the sleep button on the side of it to put it to sleep. The monitor can also be easily turned off or on with the power button under the right side of the screen.

An Ethernet cable is included to connect it to a detection system. There are two USB ports, which allow the user to plug in an external USB flash drive for recording or transferring files while the mouse is used on the other port. A micro SD card slot is also available, which can also be used for storage if the second USB is already used for another function.

Note that when connecting with a Vision system, simply plugging an Ethernet cable from the mini-computer to the Comm Manager Maintenance port will auto-connect using DHCP. However when using with a Terra system such as Encore or RackVision Terra, you would need to assign the mini-computer's IP address to the same subnet as the system and plug it into an available port on the Ethernet switch in the cabinet. Since the kit resides in the cabinet, once it is programmed it will not have to be changed again.

For more support with the system, please contact your local Econolite Sales Representative, Field Service Representative, or contact Econolite Detection Support at [detectionsupport@econolite.com.](mailto:detectionsupport@econolite.com)

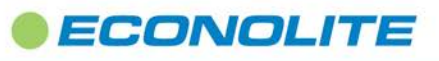

**3 of 3**

1250 N. Tustin Avenue, Anaheim, CA 92807 ·  $714 - 630 - 3700$ sales@econolite.com www.econolite.com

© 2018 Econolite Control Products, Inc. All rights reserved. Econolite Control Products, Inc. is an Econolite Group, Inc. company, certified to ISO 9001:2008, and reserves the right to change the information in this document at any time without prior notification.